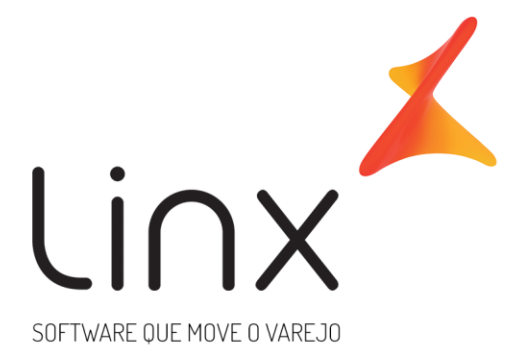

# **Linx DMS/BRAVOS NF-e / Nota Técnica 2016.002**

**Data**: 30/04/2018 **Autor**: Distribuição Linx DMS distribuicao.apollo@linx.com.br **Área**: P&D DMS Porto Alegre

## Sumário

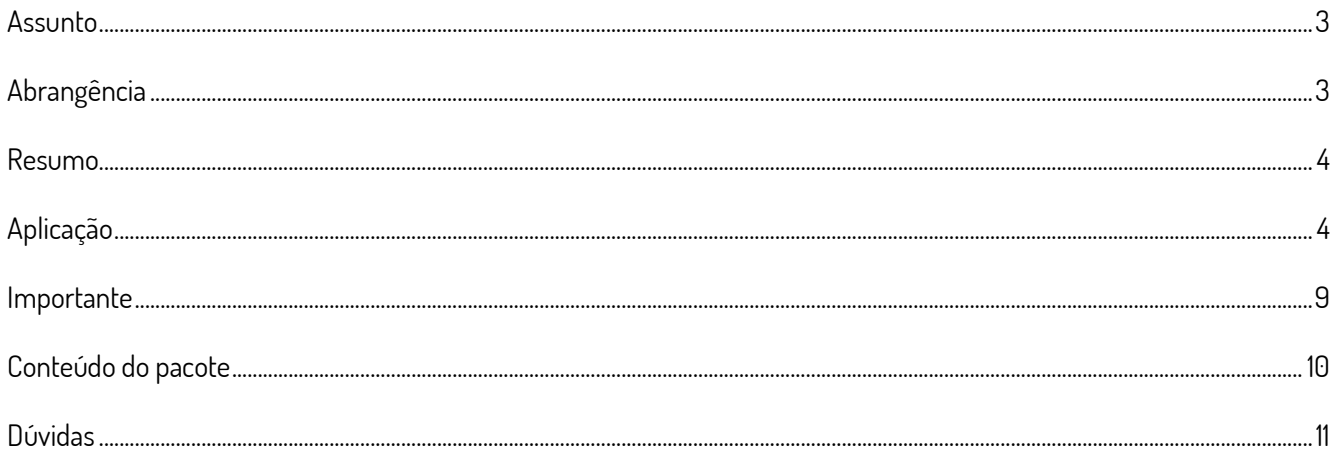

## **Chamado: 715.046**

### **Data: 30/04/2018**

#### <span id="page-2-0"></span>**Assunto**

Nota técnica 2016.002 – Alteração de layout da Nota Fiscal Eletrônica.

# <span id="page-2-1"></span>**Abrangência**

Todas as revendas que emitem Nota Fiscal Eletrônica.

#### <span id="page-3-0"></span>**Resumo**

Segundo documentação disponibilizada pelo ENCAT, na NT 2016.002, em sua versão 1.31, a partir 06/11/2017 entra em produção o novo layout da NFe, versão 4.00, podendo ser utilizada tanto a versão anterior, versão 3.10, quanto esta nova versão até a data de 02/04/2018, quando a versão anterior deixará de funcionar.

### <span id="page-3-1"></span>**Aplicação**

Para a utilização da versão 4.00 da NF-e, será necessário cadastrar e configurar os WebServices das SEFAZs de acordo com a versão. Para fazer isso, será necessário acessar o Portal da Nota Fiscal Eletrônica (Produção: [http://www.nfe.fazenda.gov.br](http://www.nfe.fazenda.gov.br/) e Homologação: [http://hom.nfe.fazenda.gov.br\)](http://hom.nfe.fazenda.gov.br/), na opção: *"Página Principal > Serviços > Relação de Serviços Web"*, e então localizar o WebService da versão 4.00 usado pela empresa para todas as UFs que tem filial e que emitem NF-e. Para o cadastramento, o usuário deverá seguir a opção de menu do Linx DMS/BRAVOS abaixo:

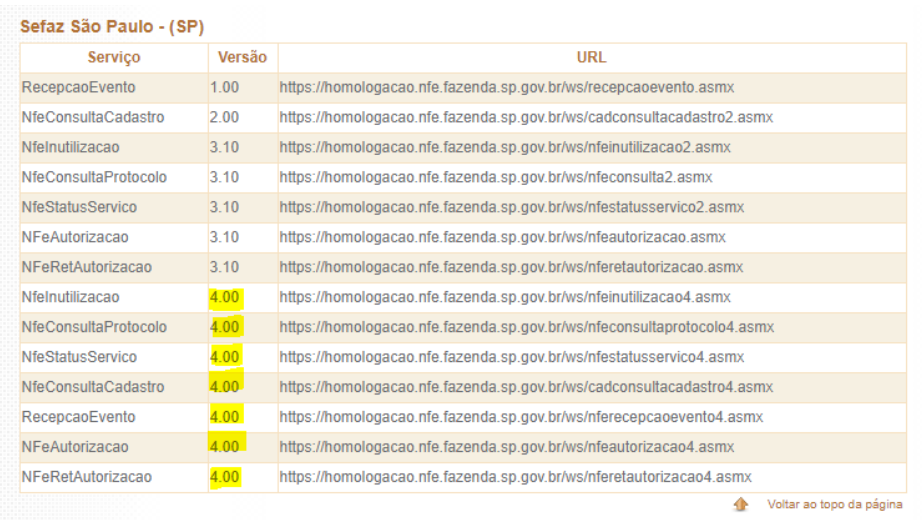

Fig. 1 - Relação de webservice da SEFAZ de SP

Menu (15175): Configuração > Cadastros > Manutenção de WebServices

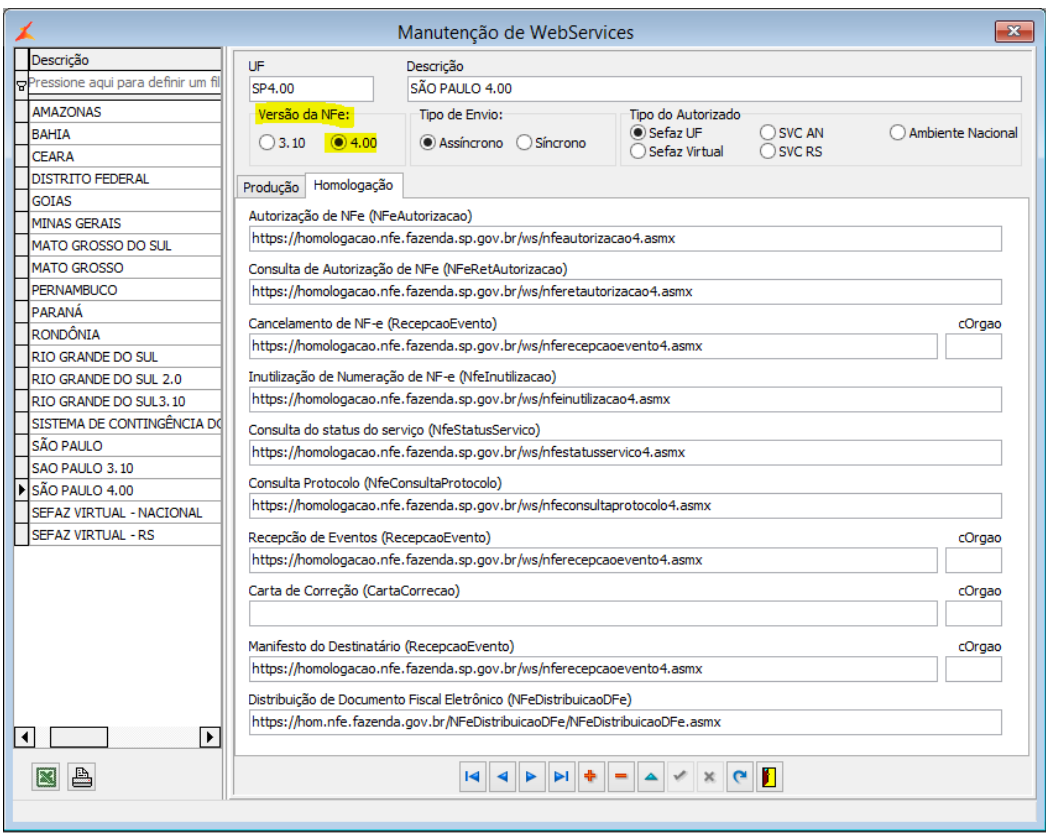

Fig. 2 – Manutenção de WebServices

Nesta tela, deverão ser cadastrados ou alterados todos os endereços dos webservices usados pela empresa, e indicar, no campo "Versão da NFe", a opção "4.00". Caso for cadastrado um novo WebService, então, será necessário, no cadastro de Empresa/Revenda, "Menu: Configuração > Cadastros > Empresa e Revenda", na aba "NF-e > Configuração de Acesso", selecionar o novo webservice usado para emissão de NF-e:

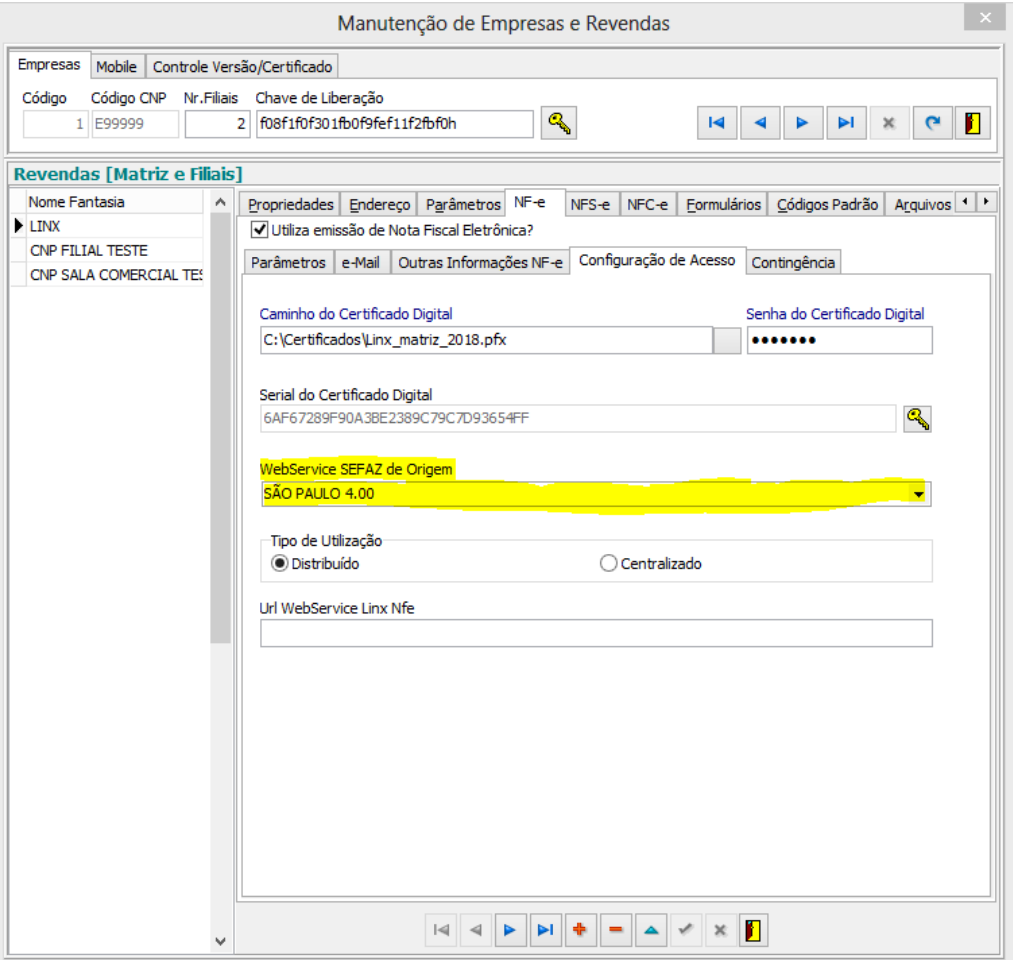

Fig. 3 – Manutenção de Empresas e Revendas > Aba NF-e

Além da configuração dos novos endereços dos webservices, é necessário, também, fazer o download do Schema XML da NF-e na versão mais recente, que trata a versão 4.00 da NF-e, e atualizar a pasta de Schemas, informando na tela de "Manutenção de Empresas e Revendas", conforme abaixo:

<span id="page-6-0"></span>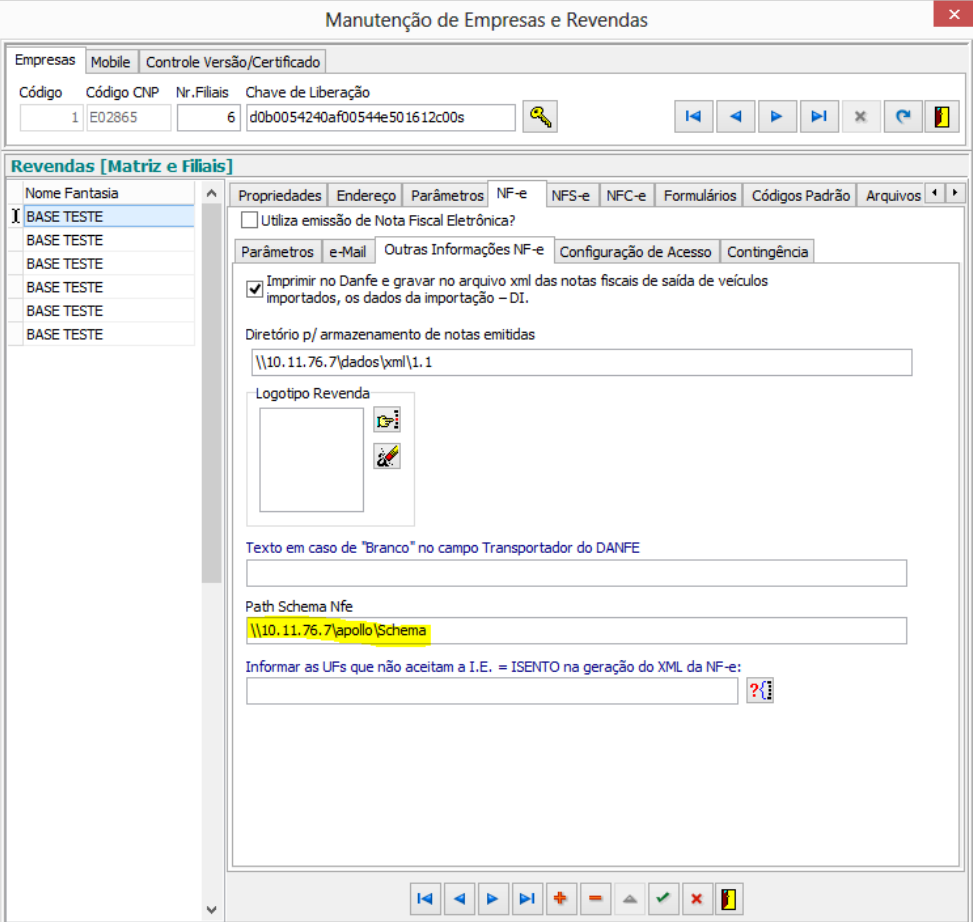

Fig. 4 – Aba NF-e > Outras Informações NF-e

A partir da versão 4.00 da NF-e, os dados da forma de pagamento da nota serão enviados no XML e em caso de pagamento com cartão de crédito passa ser obrigatório o envio do CNPJ da administradora do cartão. Para que não haja rejeição de NF-e que tenha esta forma de pagamento, é necessário vincular a administradora de cartão a um cliente/fornecedor do cadastro de cliente e que esse tenha o CNPJ informado. Para fazer isso, é necessário acessar o menu: "*Faturamento > Cadastros > Condição de Pagamento"* e, nas condições de pagamento de cartão de crédito, informar o cliente/fornecedor do cadastro conforme tela abaixo:

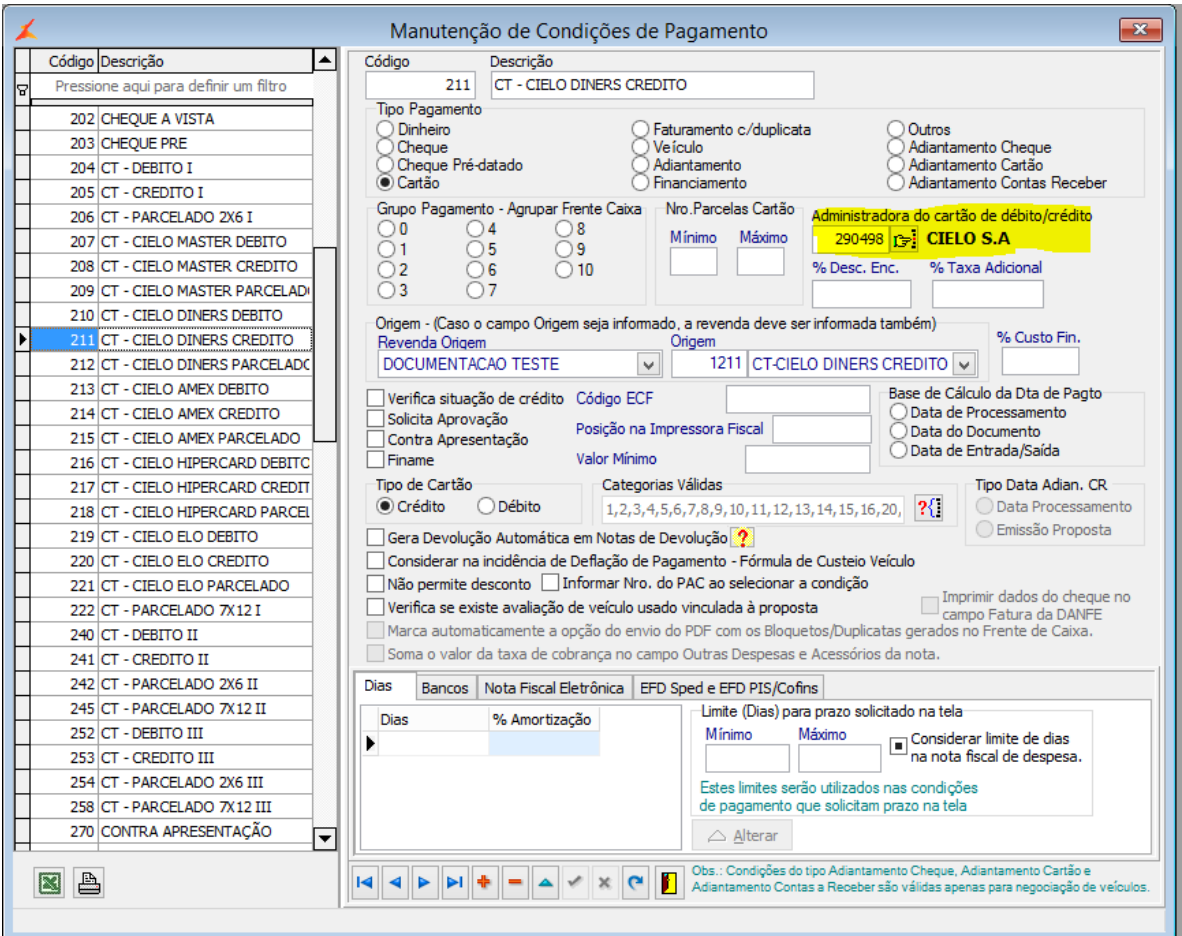

Fig. 5 – Manutenção de Condições de Pagamento

Para fazer o download dos arquivos de Schemas da NF-e, é necessário acessar o Portal Nacional da Nota Fiscal Eletrônica [\(http://www.nfe.fazenda.gov.br\)](http://www.nfe.fazenda.gov.br/), acessar a opção "*Documentos > Esquemas XML*" e fazer o download do pacote referente à *NT 2016.002* em sua última versão:

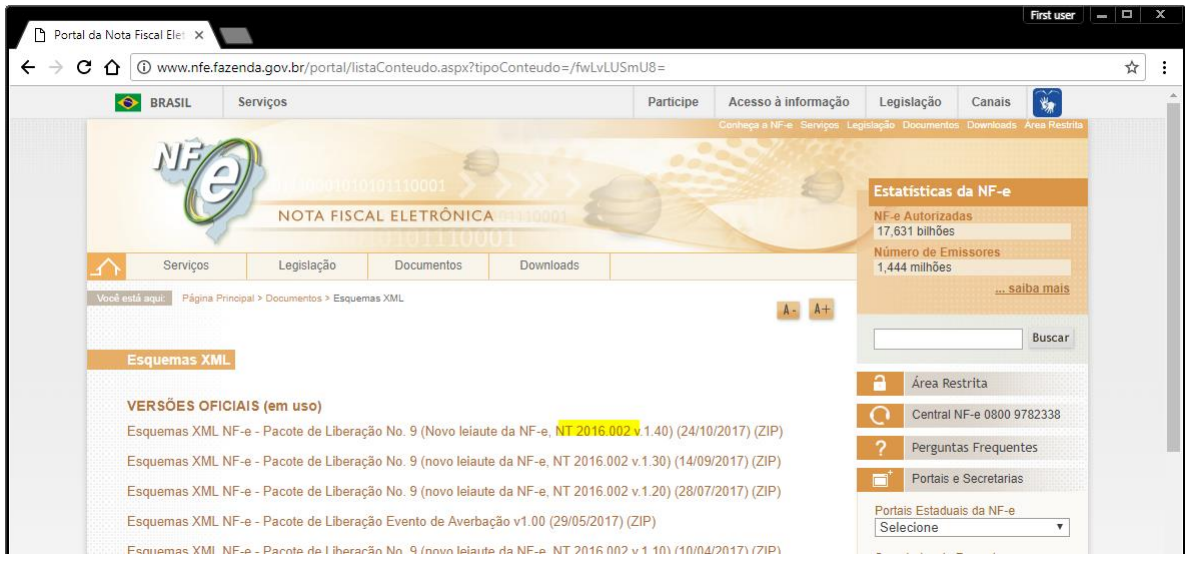

#### **Importante**

Caso a empresa utilize o tipo de utilização "Centralizado", então, será necessário fazer atualização no servidor onde está instalado o módulo *LinxDmsNfeWS* que está rodando junto com o IIS ou o Apache. Para fazer isso, é necessário parar o serviço e, então, atualizar o arquivo *LinxDmsNfeWS.dll* que faz parte deste pacote.

# <span id="page-9-0"></span>**Conteúdo do pacote**

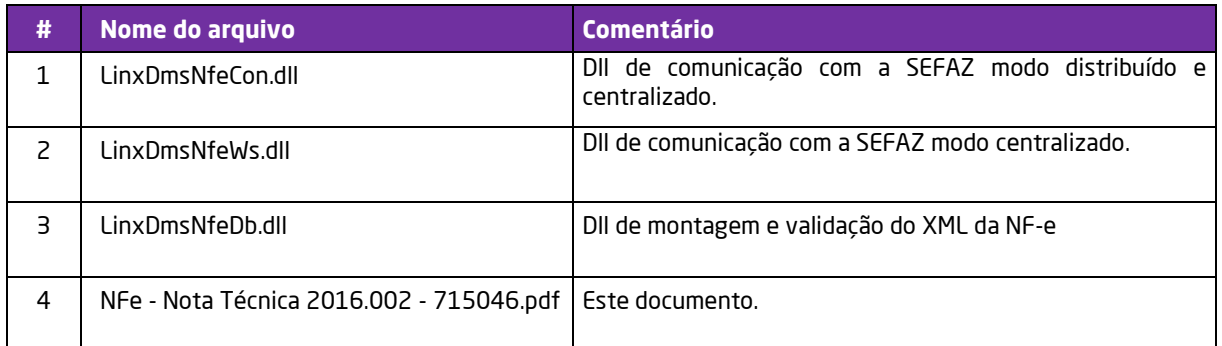

### <span id="page-10-0"></span>**Dúvidas**

Em caso de dúvidas sobre o conteúdo deste documento, entre em contato com o Suporte **Linx DMS**, ou com o Suporte **BRAVOS**, através do site help.linx.com.br.

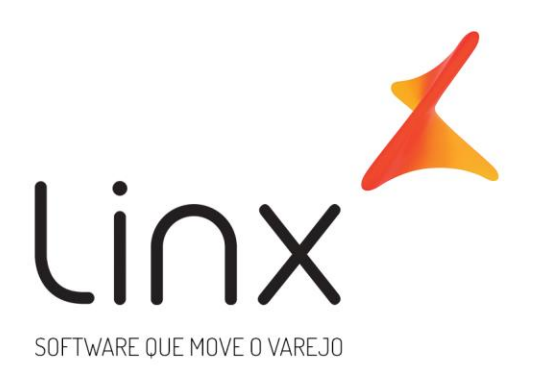

# 0800 701 5607 linx.com.br

Visite nossas páginas nas mídias sociais:

F 0 In D 0